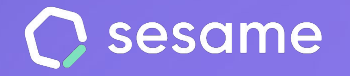

**Plan Professional** 

**Plan Enterprise** 

# Encuestas

**Mide la felicidad de tu equipo con la empresa**

**Dossier para el administrador**

## **¡Hola!**

Te damos la bienvenida a Sesame, el software que simplifica la gestión de RRHH. En este dossier te explicaremos cómo configurar tus "**Encuestas"** y cómo puedes sacar el máximo potencial Iremos paso a paso, así que no te preocupes, ¡Estamos aquí para ayudarte en lo que necesites!

### Contenido

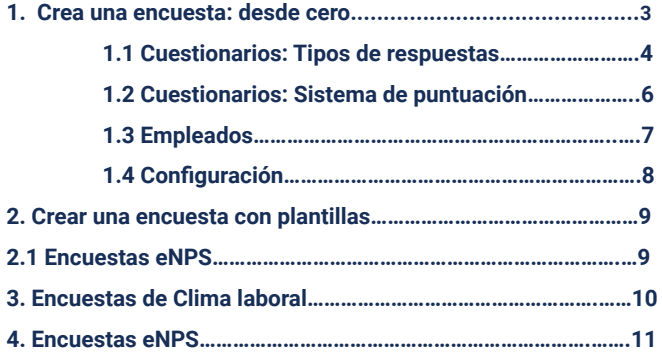

## **Encuestas**

Las Encuestas son herramientas valiosas para entender las percepciones y necesidades de los empleados, promover el compromiso y mejorar el ambiente laboral. En Sesame encontrarás diferentes plantillas de Encuestas de empresa, Clima laboral y eNPS, además, también podrás crearlas desde cero. ¡Es el momento de dar el primer paso!

### **1. Crear una encuesta: desde cero**

Para crear un cuestionario desde cero, accede a la sección de Encuestas y haz clic en "**Crear**". Desde la pestaña de "**Cuestionario"**, encontrarás el cuestionario en blanco para que puedas crear tus propias preguntas y adaptarlo a tus necesidades específicas.

Recuerda que puedes **agrupar por grupos las preguntas** de los cuestionarios según la temática.

Además, podrás **crear subgrupos dentro de los grupos** temáticos, lo que te va a permitir una mayor personalización y profundización de tus encuestas.

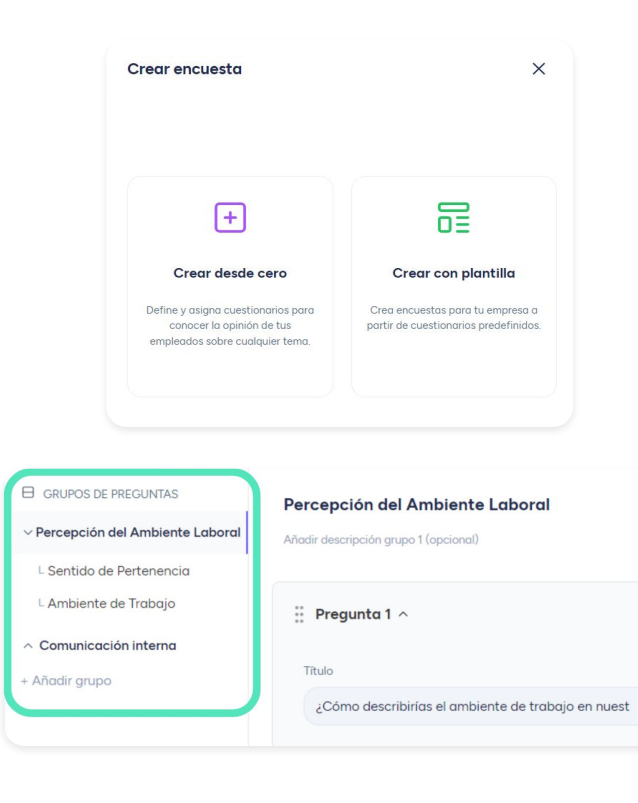

### **1.1 Cuestionarios: Tipos de respuestas**

En Sesame encontrarás hasta 7 tipos de respuesta para cada pregunta:

- **1. Elección única:** Podrás crear diferentes respuestas y el empleado solo podrá escoger una.
- **2. Elección múltiple:** Podrás crear diferentes opciones de respuesta y el empleado podrá escoger tantas como quiera.
- **3. Respuesta de texto:** Los empleados podrán escribir la respuesta en un cuadro de texto.
- **4. Rango:** Como máximo del 1 al 6, los empleados podrán elegir desde el 1 (nada de acuerdo) al 6 (totalmente de acuerdo).
- **5. Satisfacción:** Los empleados podrán elegir entre las 5 caras disponibles su grado de satisfacción.

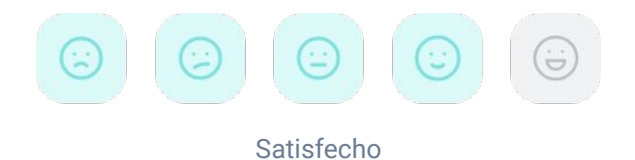

**Valoración de estrellas:** El empleado valorará con estrellas eligiendo como mínimo una (poco) y como máximo 5 (mucho). **6.**

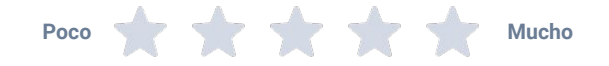

**Organigrama:** Eligiendo este tipo de respuesta podrás ver en el organigrama el porcentaje de respuesta de cada empleado. Para que sea más fácil de distinguir, a cada respuesta se le asignará un color. **7.**

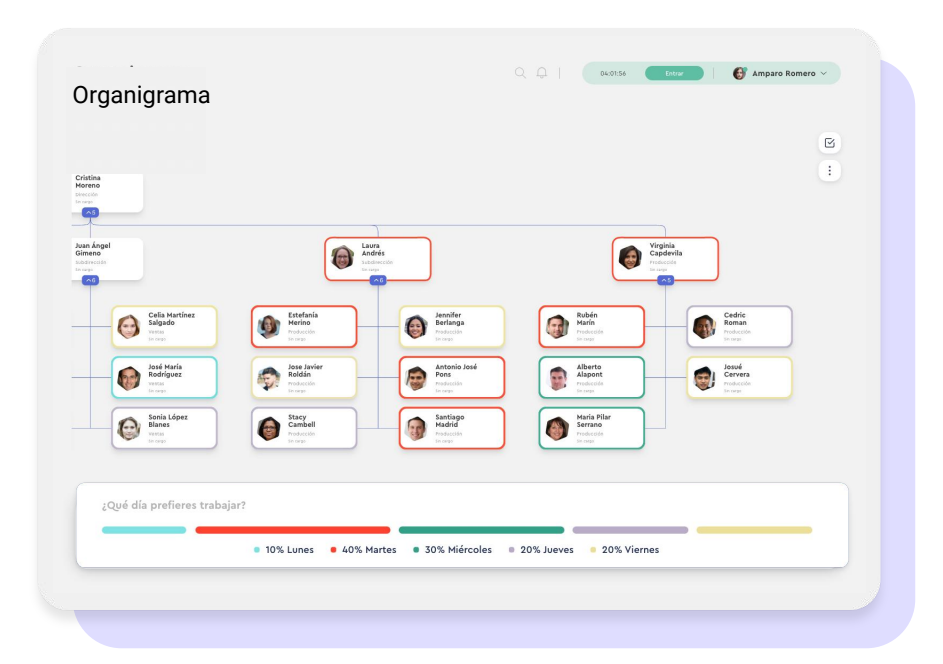

### **1.2 Cuestionarios: Sistema de puntuación**

**En las encuestas podrás utilizar el sistema de puntuación** para medir el rendimiento de tu plantilla y sus competencias. Dispondrás de un resultado global con el que podrás marcar objetivos estratégicos y de crecimiento.

Utilizarlo es muy sencillo, activa el switch de "**Añadir puntuación**". Tal y como vayas añadiendo opciones de respuesta podrás añadir la puntuación con un valor de -100 a 100.

Una vez realizada la encuesta, verás la puntuación alcanzada de tus empleados en comparación con la puntuación máxima posible.

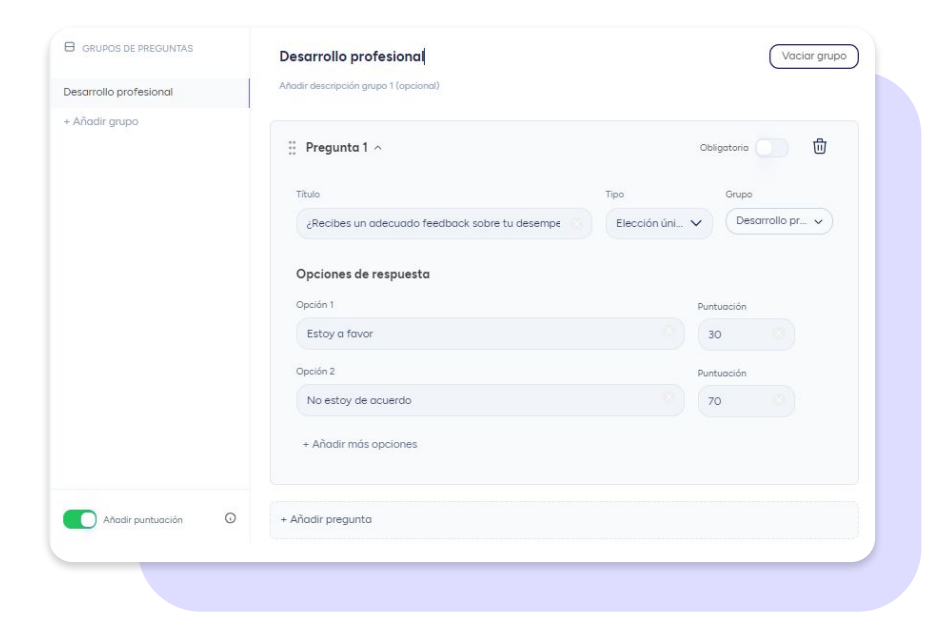

### **1.3 Empleados**

Después de haber creado el cuestionario, deberás elegir a los empleados que recibirán el cuestionario y tendrán la oportunidad de responderlo.

"Ten en cuenta que, si asignas a los empleados por grupos, como "Toda la empresa", "Centro" o "Departamento", cuando crees nuevos empleados, ellos **también recibirán el cuestionario** en cuanto actives la evaluación. Es decir, no tendrás que añadirlos manualmente."

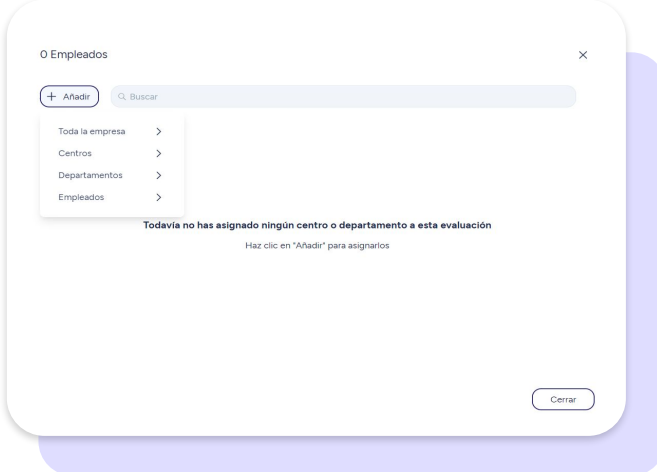

## **1.4 Configuración**

#### **General**

**Cuestionario anónimo:** Al realizar esta configuración, como administrador, no podrás identificar cada respuesta con el empleado concreto.

**Mostrar resultado al empleado:** Al realizar esta configuración, los empleados podrán ver las respuestas y la puntuación de sus cuestionarios.

#### **Programación**

**Envío único**

- Programa cuándo se publicará la encuesta y cuánto tiempo estará activa.
- Comparte la encuesta manualmente o programa el envío (podrás configurar cuándo se publicará y durante cuánto tiempo estará activa).

#### **Envío recurrente**:

- Elige la opción **"Programa el primer envío"** o publicar la evaluación al instante.
- Selecciona el **tipo de recurrencia** (cada día, semana, mes o año).
- Configura el día y la hora de los siguientes envíos.
- Decide durante cuántos días estará activa la encuesta cada vez que se vuelva a publicar.

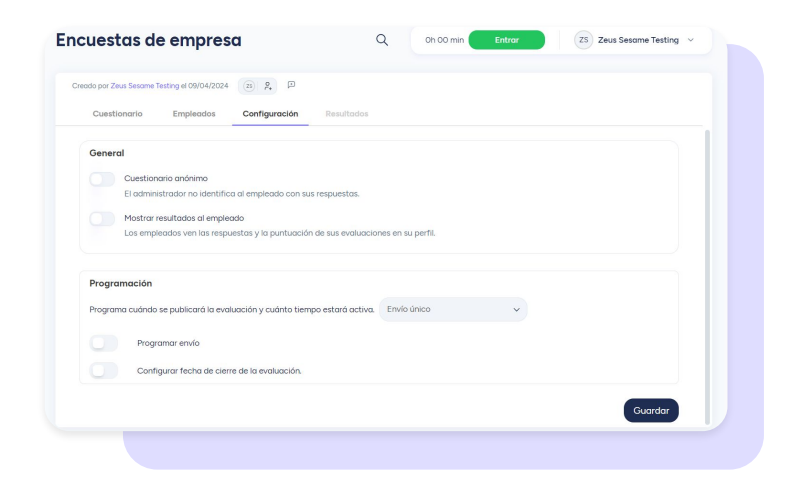

#### sesamehr.es

## **2. Crear una encuesta con plantillas**

### **2.1 Encuestas de empresa**

Las Encuestas de empresa sirven para recopilar información y opiniones puntuales de tus empleados sobre cuestiones de la organización.

En Sesame descubrirás una amplia selección de cuestionarios predefinidos sobre Encuestas de empresa en constante actualización. Así, solo tendrás que preocuparte de lo que realmente importa, tu equipo.

Para poder hacer uso de estas encuestas, desde la vista principal, haz clic en "**Crear**", selecciona la plantilla que más encaje a tus necesidades y accede a una previsualización de la encuesta. Por supuesto, podrás modificar todas las preguntas a tu gusto.

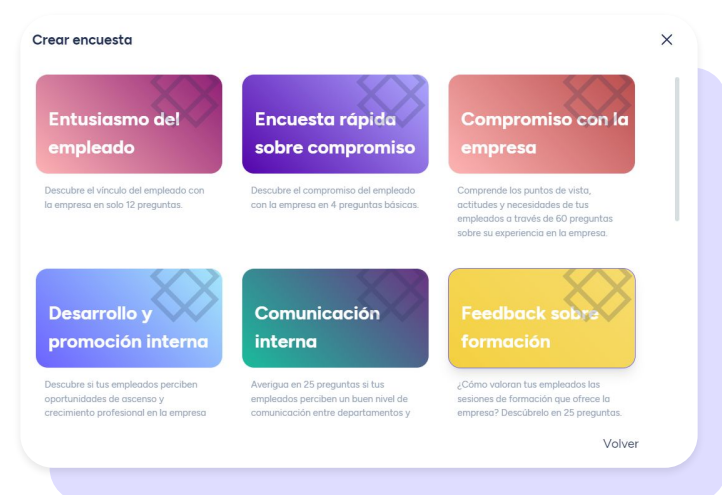

## **3. Encuestas de Clima Laboral**

Con las encuestas de Clima laboral de Sesame, puedes evaluar el estado emocional de los empleados dentro de tu organización.

Accede a Clima laboral y haz clic en "**Nueva encuesta**" para comenzar a lanzar tus primeras consultas. Por defecto, encontrarás una pregunta de satisfacción predefinida, que podrás editar a tu gusto.

Para un análisis más exhaustivo, desde la vista principal, encontrarás un gráfico evolutivo de tus encuestas lanzadas en el periodo seleccionado. Como verás, cada punto representa una encuesta lanzada. Si quieres ver los resultados y el gráfico evolutivo de una encuesta en concreto, búscala y accede a "**Ver resultados**".

El **eje vertical izquierdo** muestra las **opciones de respuesta**, mientras que el **eje horizontal muestra los 12 meses del año**; cada mes se calcula con la media aritmética de todas las consultas realizadas ese mes por empleado. Para visualizar la satisfacción media y la participación media, el selector de año te permite ver años anteriores.

Ten cuenta que **si solo has enviado la encuesta una vez, no podrás ver el gráfico evolutivo** ni podrás seleccionar las fechas.

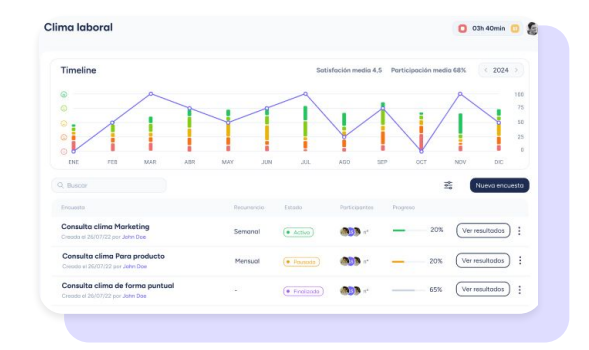

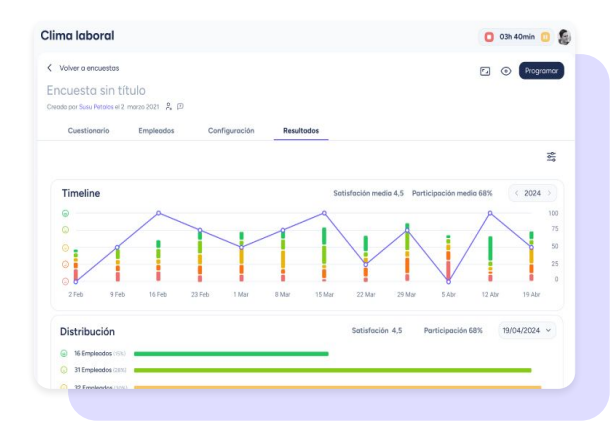

## **4. Encuestas eNPs**

Las encuestas eNPS (Employee Net Promoter Score) son una herramienta de medición utilizada para evaluar la lealtad y satisfacción de los empleados dentro de una organización.

Para crear una Encuesta eNPS, simplemente haz clic en "Nueva consulta". Se abrirá un cuestionario con una única pregunta de rango de 1 a 10. Por supuesto, podrás editar según sea necesario.Para un análisis más detallado de los resultados de tus encuestas eNPS, desde la vista principal tendrás acceso a un gráfico que se basa en todas las consultas realizadas.

Este gráfico te proporciona el porcentaje de participación, así como el porcentaje de Detractores, Pasivos y Promotores.Asimismo, tendrás acceso a un timeline para ver la evolución de tus encuestas en el tiempo. Así, podrás identificar patrones y cambios en tu empresa a lo largo de diferentes períodos.

¡Recuerda que **el Timeline solo aparece cuando has enviado al menos dos encuestas!**

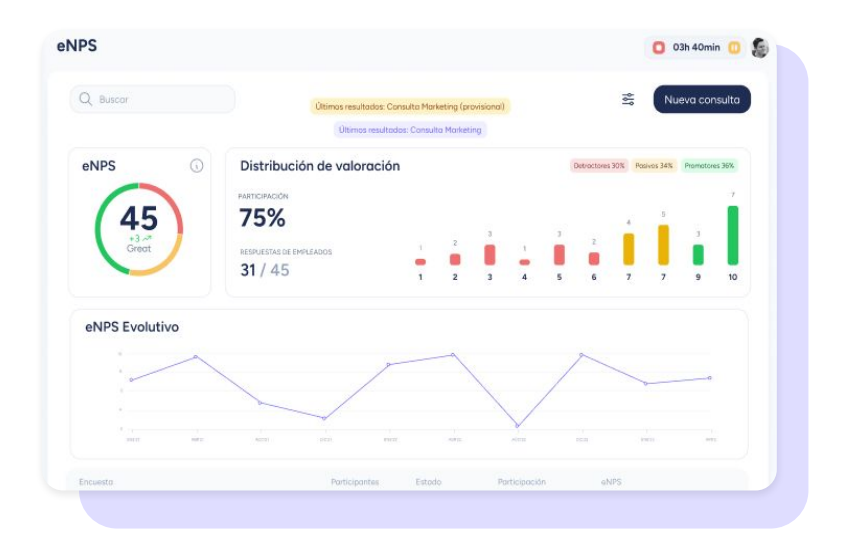

## Grow your company Empower your team!

¿Todavía tienes alguna pregunta por responder? En nuestro help center encontrarás muchas cuestiones resueltas. En caso de no ser suficiente, ¡nos encantaría escucharte!

Contáctanos, estamos a solo una llamada de ti: **96 062 73 51**.

Escríbenos, responderemos lo antes posible: **[soporte@sesametime.com](mailto:soporte@sesatime.com)**